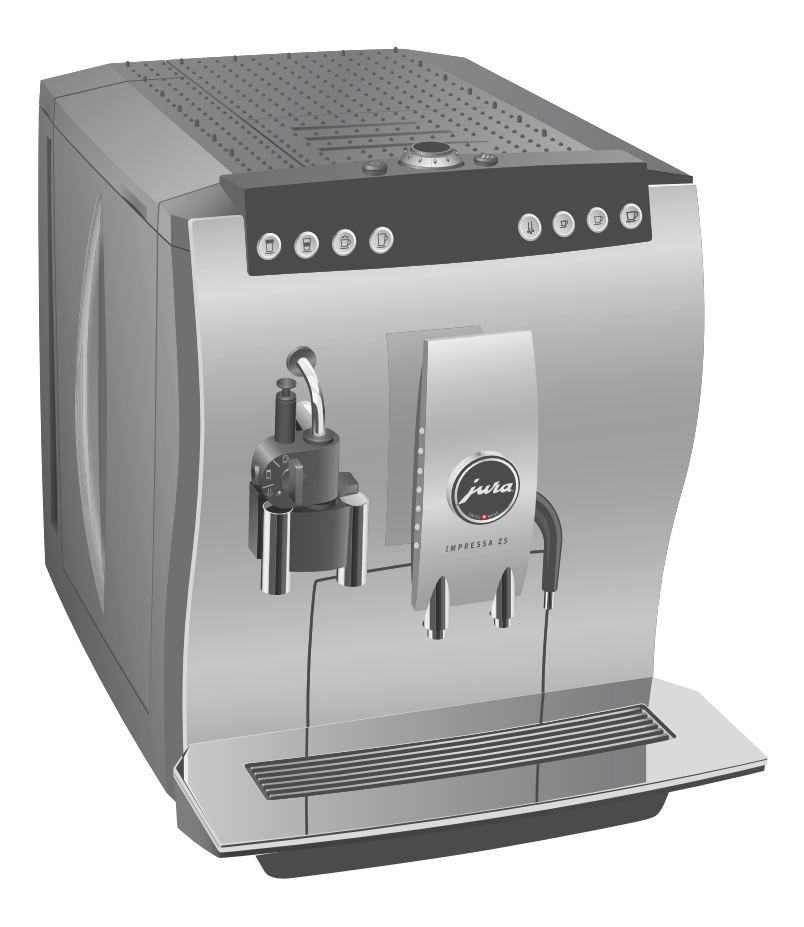

# IMPRESSA Z5 – Generation II Det viktigaste i korthet

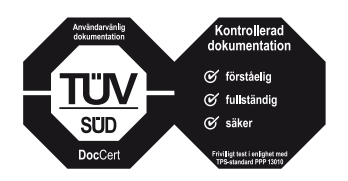

»Boken om IMPRESSA« har tillsammans med denna snabbinstruktion »IMPRESSA Z5 – Generation II. Det viktigaste i korthet« försetts med den oberoende tyska provningsanstalten TÜV SÜD: s kontrollsigill för lättförståelighet, fullständighet och säkerhet.

#### IMPRESSA Z5 – Det viktigaste i korthet

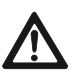

# Igångsättning

Den här snabbinstruktionen ersätter inte »Boken om IMPRESSA Z5«. Läs igenom och följ säkerhetsföreskrifterna och varningstexterna så att du kan undvika alla risker.

När du sätter igång din IMPRESSA begärs sköljförloppet automatiskt och startas med ett tryck på skötselknappen.

I programmeringsläget kan du ändra inställningen så att apparaten startar sköljningen vid uppstarten automatiskt (se kapitel 7 »Permanenta inställningar i programmeringsläget – Sköljning«).

Förutsättning: IMPRESSA är påslagen och knappen Till/Från Q lyser (standby).

 Q T Sätt igång IMPRESSA genom att trycka på knappen Till/ Från.

VÄLKOMMEN TILL JURA ENHETEN VÄRMS UPP TRYCK SKÖLJ, skötselknappen A lyser.

- $\blacktriangleright$  Ställ ett kärl under kaffeutloppet.
- **A ► Tryck på skötselknappen.** Apparaten sköljs, förloppet stannar automatiskt. Displayen visar VÄLJ KAFFE, din IMPRESSA är klar för användning.

Din IMPRESSA tillagar en latte macchiato med ett knapptryck.

Exempel: Så här tillagar du en latte macchiato. Förutsättning: Displayen visar VÄLJ KAFFE.

- Ta ut mjölkinsugningsslangen till den isolerade mjölkbe-T hållaren ur förpackningen. Använd den långa slangen för ett mjölkpaket och den korta för den isolerade mjölkbehållaren.
- Anslut mjölkinsugningsslangen till skummaren. T
- Stick ned den andra änden i ett mjölkpaket eller i den isole-T rade mjölkbehållaren.

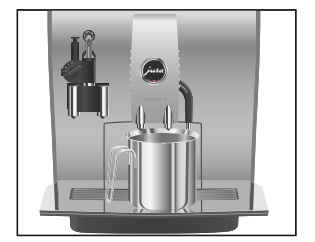

# Latte macchiato

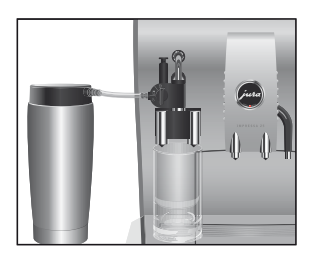

- $\blacktriangleright$  Ställ ett glas under cappuccino-skummaren.
- Vrid skummarens inställningsreglage till läget för mjölk-T skum $\hat{\mathbb{D}}$ .
- $\mathbf i$  Du kan när som helst avbryta tillagningen. Tryck i så fall på valfri knapp.
- $\mathbf i$  Du kan ändra den förinställda mängden medan tillagningen pågår genom att vrida Rotary Switch.
- $\blacksquare$   $\blacktriangleright$  Tryck på knappen Latte macchiato.

1 LATTE MAC. och kaffestyrkan visas.

1 LATTE MAC. / MILK, mjölkskum tillreds.

Förloppet stannar automatiskt när den förinställda mängden mjölk uppnåtts.

1 LATTE MAC.

 $\mathbf i$  Därefter kommer en kort paus då den varma mjölken skiljs från mjölkskummet. På detta sätt uppstår de typiska lagren i en latte macchiato. I programmeringsläget kan du ange hur lång pausen ska vara.

1 LATTE MAC. / KAFFE, kaffetillagningen startar. Tillagningen stannar automatiskt när den förinställda vattenmängden uppnåtts. Displayen visar VÄLJ KAFFE.

För att cappuccino-skummaren ska fungera felfritt måste du skölja och rengöra den regelbundet. Instruktionerna hittar du under »Cappuccinoskummare«.

# Installation och aktivering av filter

Om du använder CLARIS plus filterpatron behöver du inte längre avkalka din IMPRESSA.

 $\mathbf i$  Genomför momentet »Installation av filter« utan avbrott. Då säkerställer du att din IMPRESSA fungerar optimalt.

#### Förutsättning: Displayen visar VÄLJ KAFFE.

- **the Fryck på Rotary Switch ända tills displayen visar SKÖLJ.**
- © ► Vrid Rotary Switch tills FILTER I.P.M.S. visas.
- $\circled{t}$   $\triangleright$  Tryck på Rotary Switch för att aktivera programpunkten. FILTER NEJ
- $\circledcirc$   $\blacktriangleright$  Vrid Rotary Switch tills FILTER JA visas.
- $\circled{t}$   $\triangleright$  Bekräfta inställningen genom att trycka på Rotary Switch. I displayen visas kort BEKRÄFTAT √ som en bekräftelse på inställningen.

SÄTT I FILTER / TRYCK KNAPPEN, skötselknappen lyser.

- Ta ut en CLARIS plus filterpatron och dess förlängning ur väl-T komstpaketet.
- Sätt förlängningen upptill på filterpatronen. T
- Ta ut vattentanken och töm den. T
- Fäll upp patronhållaren och sätt in filterpatronen i vattentan-T ken med ett lätt tryck.
- $\blacktriangleright$  Stäng patronhållaren. Du hör ett tydligt snäpp.
- Fyll vattentanken med rent, kallt vatten och sätt tillbaka T den.
- Ställ ett kärl (minst 500 ml) under cappuccino-skummaren. T
- $\blacktriangleright$  Vrid skummarens inställningsreglage till läget för ånga  $\mathbb{G}.$
- $\mathbb{R}$   $\blacktriangleright$  Tryck på skötselknappen.

FILTR.RENSAS. Vatten rinner ut ur munstycket.

- $\mathbf i$  Du kan när som helst avbryta filtersköljningen genom att trycka på valfri knapp.
- 1 Vattnet kan vara lätt missfärgat. Det innebär ingen hälsofara och påverkar inte heller smaken.

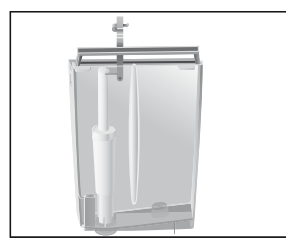

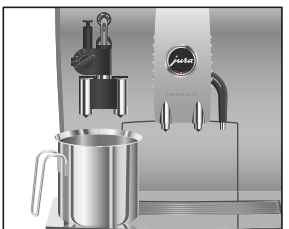

Filtersköljningen stannar automatiskt efter ca 500 ml. Displayen visar VÄLJ KAFFE. Filtret är nu aktiverat.

### Filterbyte

- $\mathbf i$  Filtret är förbrukat, antingen efter att 50 liter vatten har passerat eller efter två månader. Din IMPRESSA begär då automatiskt ett filterbyte.
- **i** Om CLARIS plus filterpatronen inte har aktiverats får du inte någon uppmaning om filterbyte.

Så här byter du CLARIS plus filterpatron när du får en uppmaning från din IMPRESSA.

Förutsättning: I displayen visas VÄLJ KAFFE / FILTER

**BYTE och skötselknappen**  $\triangle$  **lyser.** 

- $\Lambda$   $\blacktriangleright$  Tryck på skötselknappen. BYTE / TID 2.MIN / START JA
- $\mathbf{i}$  Vrid Rotary Switch tills BYTE / START NEU visas om du inte vill byta filter med en gång. Lämna rengöringsprogrammet genom att trycka på Rotary Switch. Uppmaningen att byta filter kvarstår.
- $\therefore$   $\triangleright$  Tryck på skötselknappen.

#### SÄTT I FILTER / TRYCK KNAPPEN

- Ta ut vattentanken och töm den. T
- Fäll upp patronhållaren och ta bort den gamla CLARIS plus T filterpatronen och förlängningen.
- Sätt förlängningen upptill på en ny CLARIS plus filterpa-T tron.
- $\blacktriangleright$  Sätt in filterpatronen i vattentanken med ett lätt tryck.
- Stäng patronhållaren. Du hör ett tydligt snäpp. T
- Fyll vattentanken med rent, kallt vatten och sätt tillbaka T den.

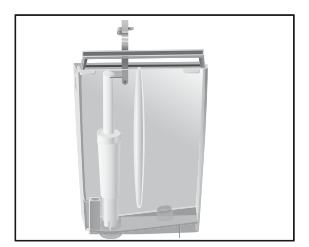

#### IMPRESSA Z5 – Det viktigaste i korthet

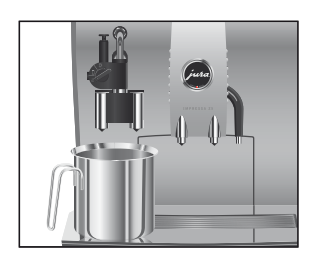

- Ställ ett kärl (minst 500 ml) under cappuccino-skummaren. T
- $\blacktriangleright$  Vrid skummarens inställningsreglage till läget för ånga  $\mathbb{G}.$
- **A: ► Tryck på skötselknappen.**

FILTR.RENSAS, vatten rinner ut ur skummaren.

- $\mathbf i$  Du kan när som helst avbryta filtersköljningen. Tryck i så fall på valfri knapp.
- Vattnet kan vara lätt missfärgat. Det innebär ingen hälsofara E och påverkar inte heller smaken.

Filtersköljningen stannar automatiskt efter ca 500 ml. Din IMPRESSA värms upp och är klar för användning igen.

Efter 220 tillagningar av kaffe eller 80 sköljningar vid uppstarten begär IMPRESSA en rengöring.

Om du använder felaktiga rengöringsmedel kan skador uppkomma på apparaten och rester komma ut i vattnet.

- Använd enbart original JURA rengöringsprodukter. T
- $\mathbf i$  Rengöringsprogrammet tar cirka 20 minuter.
- $\mathbf i$  Avbryt inte rengöringsprogrammet. Då blir rengöringskvaliteten sämre.
- $\mathbf i$  JURA rengöringstabletter finns att köpa hos våra återförsäljare.

Förutsättning: I displayen visas VÄLJ KAFFE / RENGÖR och skötselknappen  $\therefore$  lyser.

**A** ► Tryck på skötselknappen.

RENGÖR TID 20.MIN / START JA

 $\mathbf i$  Vrid Rotary Switch tills RENGÖR / START NEU visas om du inte vill starta rengöringen med en gång. Lämna rengöringsprogrammet genom att trycka på Rotary Switch. Uppmaningen att rengöra apparaten kvarstår.

# Rengöring av apparaten

**OBSERVERA** 

 $\Lambda$   $\blacktriangleright$  Tryck på skötselknappen.

LÅDA / KAFFESUMP TÖM

Töm droppbrickan och kaffesumpbehållaren och sätt till-T baks dem.

TRYCK KNAPPEN, skötselknappen A lyser.

- Ställ ett kärl under kaffeutloppet och ett under cappuccino-T skummaren.
- $\therefore$  ► Tryck på skötselknappen.

MASKINEN RENGÖR, det rinner vatten ur kaffeutloppet.

Förloppet avbryts, LÄGG I TABLETT.

- $\blacktriangleright$  Öppna locket till bönbehållaren.
- $\blacktriangleright$  Öppna locket till påfyllningstratten för förmalt kaffe.
- $\blacktriangleright$  Lägg en JURA rengöringstablett i påfyllningstratten.
- Stäng locket till påfyllningstratten och locket till bönbehål-T laren.

TRYCK KNAPPEN, skötselknappen A lyser.

- $\therefore$  ► Tryck på skötselknappen.
	- MASKINEN RENGÖR, det rinner ut vatten ur kaffeutloppet och cappuccino-skummaren flera gånger. Förloppet avbryts LÅDA / KAFFESUMP TÖM.
	- Töm droppbrickan och kaffesumpbehållaren och sätt till-T baks dem.

Rengöringen är klar. IMPRESSA är klar för användning igen.

# Avkalkning av apparaten

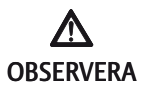

### **OBSERVERA**

Kalkavlagringar uppstår under användningen av IMPRESSA. Apparaten begär automatiskt en avkalkning. Mängden kalkavlagringar beror på vattnets hårdhetsgrad.

Avkalkningsmedlet kan verka irriterande på hud och ögon.

- Undvik hud- och ögonkontakt. T
- Spola bort avkalkningsmedlet med rent vatten. Sök läkare om du fått avkalkningsmedel i ögonen.  $\blacktriangleright$

Om du använder felaktiga avkalkningsmedel kan skador uppkomma på apparaten och rester av medlet kan komma ut i vattnet.

Använd enbart original JURA rengöringsprodukter. T

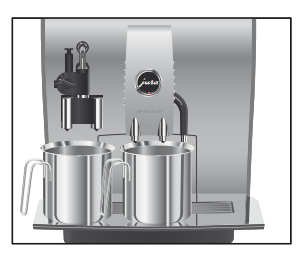

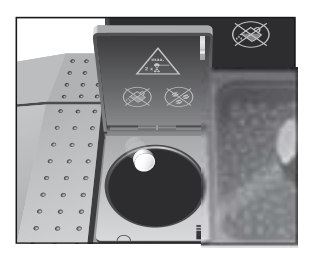

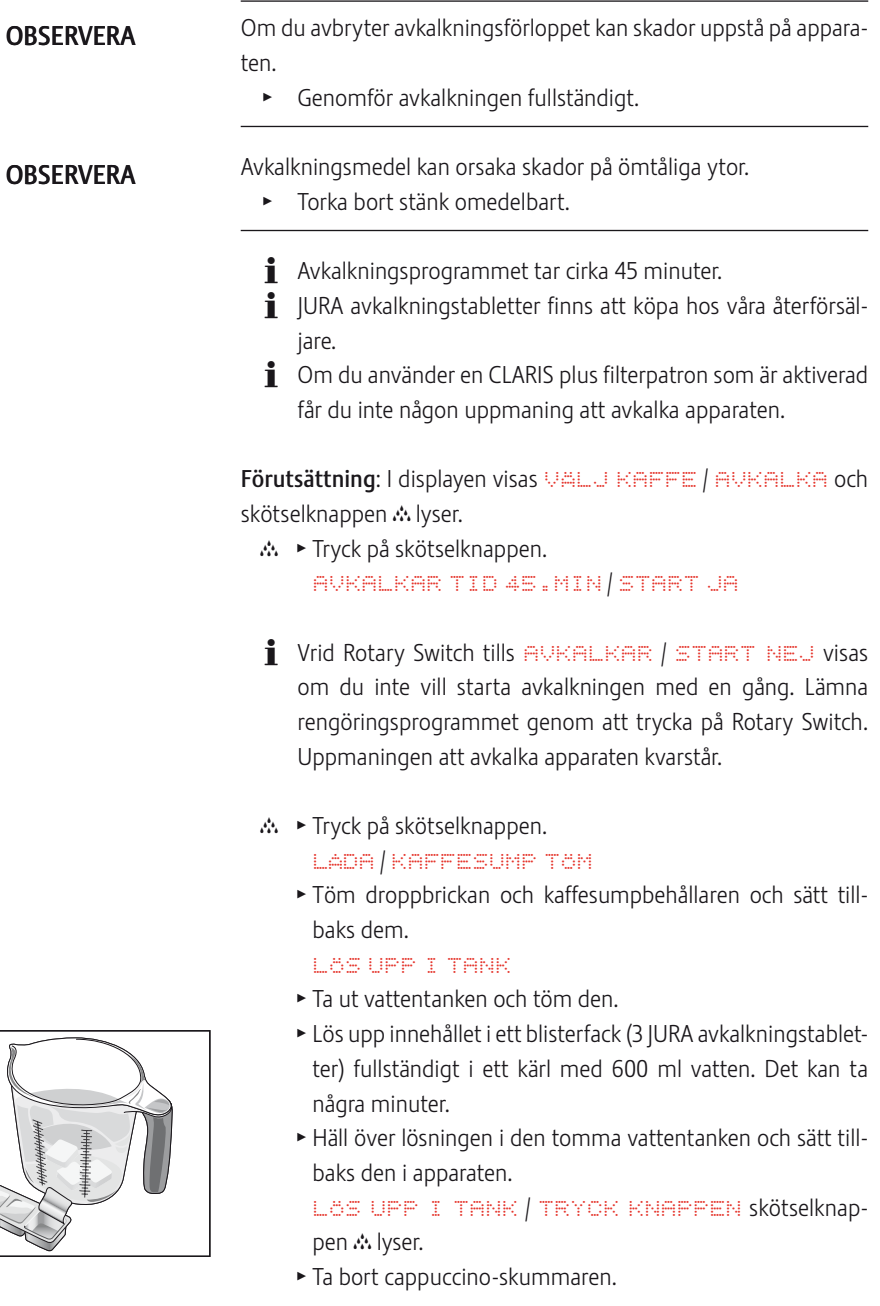

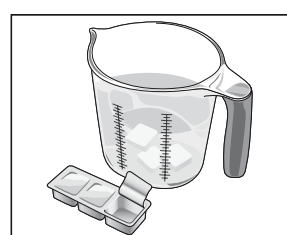

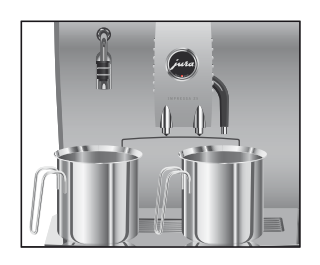

- $\blacktriangleright$  Ställ ett kärl under varmvattenutloppet och ett under skummarens anslutningsdel.
- $\therefore$  ► Tryck på skötselknappen.

MASKINEN AVKALKAR

Vatten rinner ut ur varmvattenutloppet och skummarens anslutningsdel. Skötselknappen blinkar under avkalkningsförloppet.

Förloppet avbryts, LÅDA / KAFFESUMP TÖM.

- Töm kärlen under varmvattenutloppet och skummarens T anslutningsdel.
- Töm droppbrickan och kaffesumpbehållaren och sätt till-T baks dem.

MAVATTENTANK FYLL

- Ta ut vattentanken och skölj den ordentligt. T
- Fyll vattentanken med rent, kallt kranvatten och sätt tillbaka T den.

TRYCK KNAPPEN, skötselknappen A lyser.

- $\blacktriangleright$  Sätt på cappuccino-skummaren igen.
- Ställ ett kärl under varmvatten- och kaffeutloppet och ett T under cappuccino-skummaren.
- **A ► Tryck på skötselknappen.**

MASKINEN AVKALKAR, det rinner vatten ur kaffeutloppet och cappuccino-skummaren.

ENHETEN VÄRMS UPP, GERÄT SPÜLT, det rinner vatten ur kaffeutloppet.

Förloppet avbryts, LÅDA / KAFFESUMP TÖM.

Töm droppbrickan och kaffesumpbehållaren och sätt till-T baks dem.

Avkalkningen är klar. IMPRESSA värms upp och är klar för användning igen.

**i** Om det skulle bli ett oförutsett avbrott i avkalkningsförloppet måste du skölja ur vattentanken noggrant.

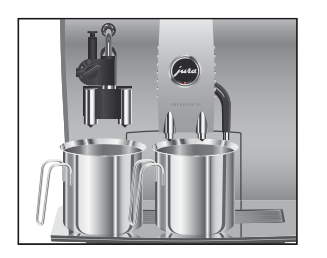

# Sköljning av cappuccinoskummaren

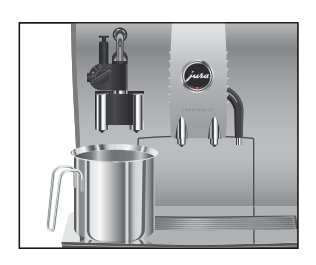

Rengöring av cappuccinoskummaren

**ORSERVERA** 

IMPRESSA begär en cappuccinosköljning efter varje mjölktillredning.

Förutsättning: Displayen visar VÄLJ KAFFE / CAPPU SKÖLJ och skötselknappen « lyser.

- $\blacktriangleright$  Ställ ett kärl under cappuccino-skummaren.
- $\blacktriangleright$  Vrid inställningsreglaget till läget för ånga  $\mathbb{G}.$
- $\therefore$  Tryck på skötselknappen.

SKÖLJER CAPPUCCINOENHET, cappuccino-skummaren sköljs. Förloppet stannar automatiskt, displayen visar VÄLJ KAFFE.

För att cappuccino-skummaren ska fungera felfritt bör du rengöra den dagligen om du har tillrett mjölk.

Om du använder felaktiga rengöringsmedel kan skador uppstå på apparaten och rester komma ut i vattnet.

- Använd enbart original JURA rengöringsprodukter. T
- $\mathbf i$  Du får ingen uppmaning från IMPRESSA att rengöra cappuccino-skummaren.
- $\mathbf i$  JURA Auto Cappuccino-rengöring finns att köpa hos återförsäljaren.

Förutsättning: Displayen visar VÄLJ KAFFE.

- **t**  $\bullet$  Tryck på Rotary Switch **ända** tills SKÖLJ visas.
- $\circled{t}$   $\triangleright$  Tryck på Rotary Switch för att aktivera programpunkten. CAPPUCCINO RENGÖR
- $\circled{t}$   $\triangleright$  Tryck på Rotary Switch. RENGÖRINGSMEDEL CAPPU / TRYCK KNAPPEN
	- Fyll ett kärl med 250 ml rent vatten och häll i en kapsyl T (max. 15 ml) med Auto Cappuccino-rengöring.
	- Sänk ned mjölkinsugningsslangen i kärlet. T
	- $\blacktriangleright$  Vrid inställningsreglaget till läget för mjölkskum  $\widehat{\mathbb{D}}$  eller mjölk $\overline{a}$ .

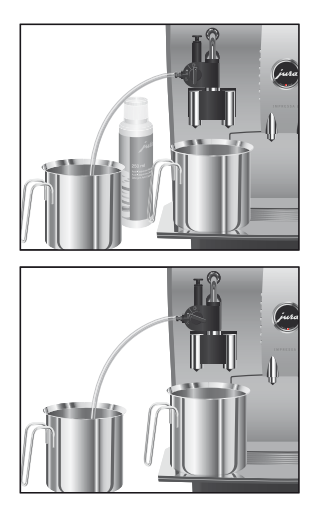

Isärtagning och sköljning av cappuccino-skummaren

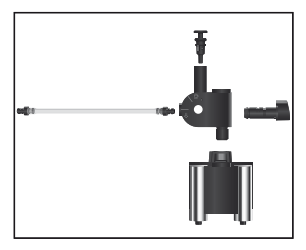

- $\blacktriangleright$  Ställ ytterligare ett kärl under cappuccino-skummaren.
- $\therefore$  ► Tryck på skötselknappen.

CAPPUCCINO RENGÖR, skummaren och slangen rengörs.

RENT VATTEN FÖR CAPPU / TRYCK KNAPPEN

- Skölj kärlet noggrant, fyll på med 250 ml rent vatten och T sänk ned mjölkinsugningsslangen.
- Töm det andra kärlet och ställ det under skummaren igen. T
- **A** ► Tryck på skötselknappen.

CAPPUCCINO RENGÖR, skummaren och slangen sköljs med rent vatten.

Displayen visar VÄLJ KAFFE, din IMPRESSA är åter klar för användning.

- Dra försiktigt av cappuccino-skummaren. T
- Ta isär cappuccino-skummaren i dess beståndsdelar. T
- Skölj skummarens alla delar noggrant under rinnande T vatten.
- Sätt ihop cappuccino-skummaren och anslut den till anslut-T ningsdelen igen.

Art. 67250/Z5/sv/0802